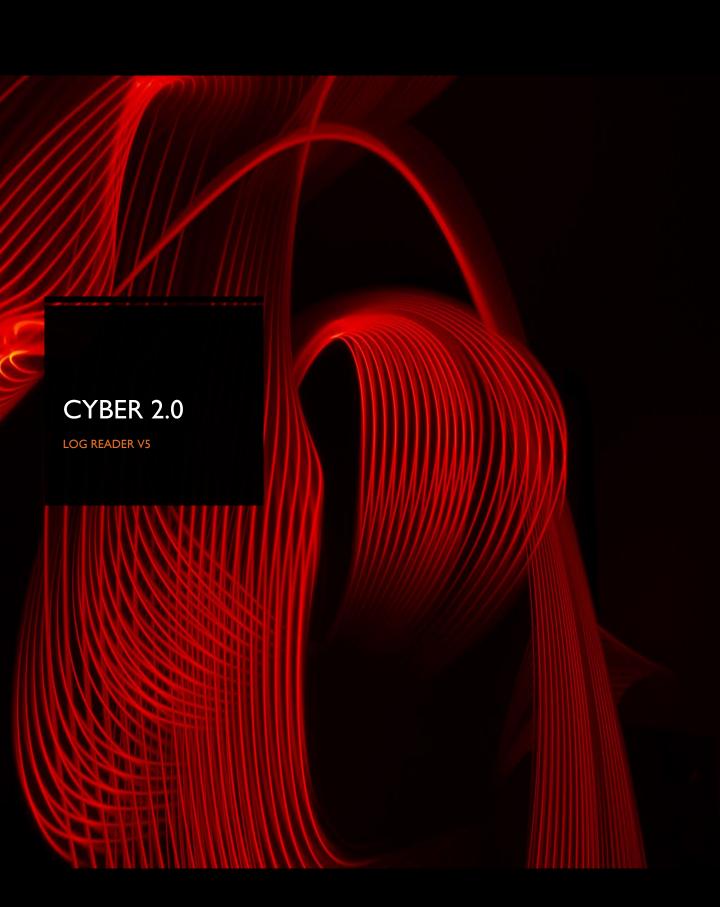

#### **Description**

This is an updated and approved version of the log reader tool. This tool is a network monitoring tool.

The logs are displayed in chronological order by server time.

#### **Features**

- Active applications on network logs
- File system access logs
- Broadcast monitoring
- Chains of every process
- Status of approved and unapproved programs

## **Accessing**

In order to access the V5 log reader interface, you should enter the following address:

http://{cyber 2.0 server IP}:9000

Username: superuser Password : Cyber@123

## **Capabilities**

**Filtering** – on the left side of the screen there are basic filter options.

To apply them, choose the desired filter then press enter or

click on the checkmark above the table:

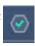

\*There are more filter options available than seen in the picture\*

**Advanced filtering** – next to the basic filters there's an "advanced text query" tab

The text box that appears allows you to enter wanted filters and use the "+" sign to
add more wanted filters. Representation

: And = +, Or = |, Not = -. Query for example: vlc.exe + - ok +|blocked

This query means that I want to get all the logs for vlc.exe and that status is not ok or

blocked. To apply the filter press enter.

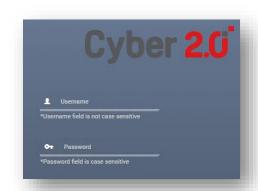

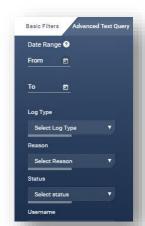

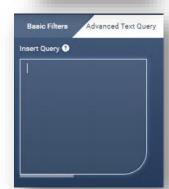

If you wish to hide the filters section there is an arrow on the side.

#### Log information

When selecting a row, it expands and shows you more details about that certain log.

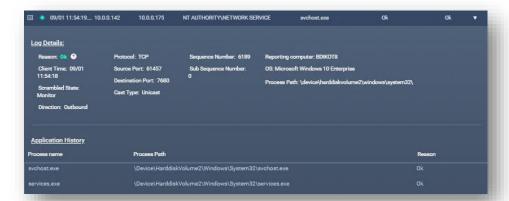

## Reporter view

To change to reporter view you need to select the "merge unique rows" toggle.

This will merge all the logs with the same data and will add counter to display the amount of times this activity has occurred.

By using this the user can notice unusual activity in the system, rows with count I can be suspicious and rows with a very high counter can describe a legitimate activity or an alert for bruteforce attempts.

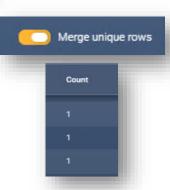

Next to each log there is a notification color , the colors represent the statuses :

| Green | Orange   | Red     |
|-------|----------|---------|
| ОК    | Excluded | Blocked |
| Info  | Error    | Chain   |
|       | Unknown  | Dropped |

#### Free search

The free text search enables to search any data that the logs contain (viewed data / hidden data in the expandable row). The user can search for any data that the table contains. Fields: source IP, destination IP, process path, username, process name, status, reason, protocol, directions, ports, OS, cast type, scramble state, policy, reporting computer, DLL name, destination path, process ID.

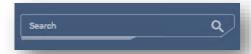

## Log tailing

The log tailing feature refreshes the view automatically at a selected time, this provides the user full tracking over the logs.

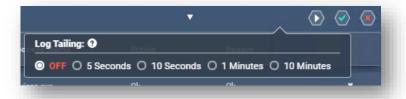

# **Paging**

The user can page the table to view more logs or change the rows that are displayed per page.

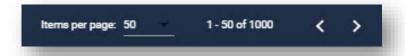